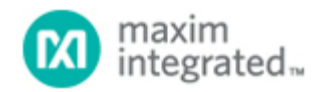

#### [Maxim](http://www.maximintegrated.com/) > [Design Support](http://www.maximintegrated.com/design/) > [Technical Documents](http://www.maximintegrated.com/design/techdocs/) > [Application Notes](http://www.maximintegrated.com/design/techdocs/app-notes/index.mvp) > [Video Circuits](http://www.maximintegrated.com/design/techdocs/app-notes/index.mvp/id/26/c/Video%20Circuits#c26) > APP 4184

Keywords: Video, On-Screen Display, Security Cameras, DVRs, Switchers, Composite Video, Video Switch Matrix, CCTV Cameras, OSD, Video Monitors, Video Recorders, PTZ Cameras, SPI Interface, Software Routines, MAX7456, Monochrome OSD, Code for MAX7456

#### **APPLICATION NOTE 4184**

# C-Code Software Routines for Using the SPI Interface on the MAX7456 On-Screen Display

**By: David Fry, Strategic Applications Engineering Manager Mar 31, 2008**

*Abstract: The MAX7456 on-screen display (OSD) generator has an SPI™-compatible control interface. This application note describes the operation of the SPI interface. The article also includes C-code that a microcontroller can use to control the part through a bit-banged SPI interface.*

## The MAX7456 Serial Interface

The [MAX7456](http://www.maximintegrated.com/max7456) single-channel, monochrome on-screen display (OSD) generator is preloaded with 256 characters and pictographs, and can be reprogrammed in-circuit using the SPI port. The SPI-compatible serial interface programs the operating modes, the display memory, and the character memory. Read capability permits both write verification and reading of the Status (STAT), Display Memory Data Out (DMDO), and Character Memory Data Out (CMDO) registers. For detailed information on the MAX7456 registers and memory organization, refer to the product data sheet and to application note 4117, "[Generating Custom Characters and Graphics by Using the](http://www.maximintegrated.com/an4117) [MAX7456's Memory and EV Kit File Formats](http://www.maximintegrated.com/an4117)."

The MAX7456 supports interface clocks (SCLK) up to 10MHz. **Figure 1** illustrates writing data and **Figure 2** illustrates reading data from the device.

To write to a register, bring active-low CS low to enable the serial interface. Data is clocked in at SDIN on the rising edge of SCLK. When active-low CS transitions high, data is latched into the input register. If active-low CS goes high in the middle of a transmission, the sequence is aborted (i.e., data is not written to the registers). After active-low CS is brought low, the device waits for the first byte to be clocked into SDIN before it can identify the type of data transfer being executed.

To read a register, bring active-low CS low as described above. The address is clocked in at SDIN on the rising edge of SCLK, as described above. The data is then clocked out at SDOUT on the falling edge of SCLK.

The SPI commands are 16 bits long; the 8 most significant bits (MSBs) represent the register address and the 8 least significant bits (LSBs) represent the data (Figures 1 and 2). There are two exceptions to this arrangement:

1. Autoincrement write mode, used for display memory access, is a single 8-bit operation (**Figure 3**). The start address must be set before the data is written. When performing the autoincrement write for the display memory, the 8-bit address is internally generated; only 8-bit data is required at the serial interface, as shown in Figure 3.

2. Reading character data from the Display Memory, when in 16-bit Operation Mode, is a 24-bit operation (8-bit address + 16-bit data).

When performing a read operation, only an 8-bit address is required, as shown in Figure 2.

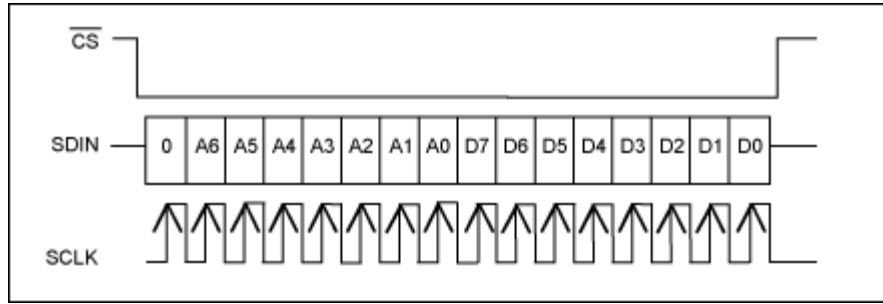

*Figure 1. Write operation.*

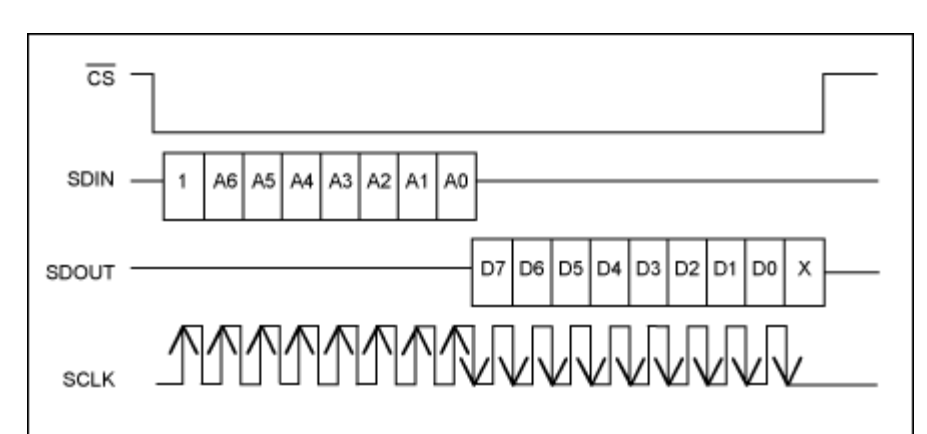

*Figure 2. Read operation.*

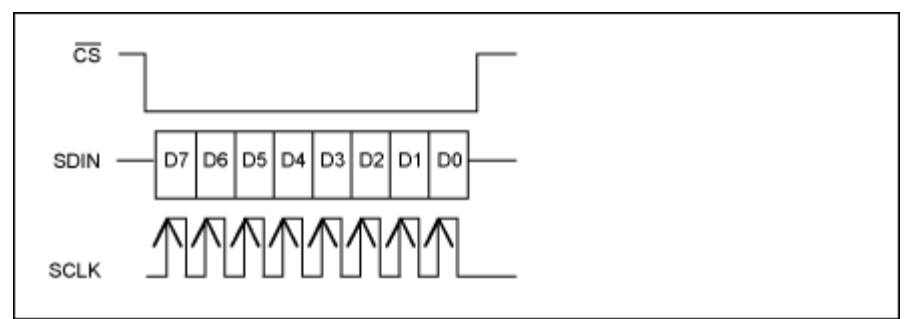

*Figure 3. Write operation in autoincrement mode.*

## C-Code Routines

The C-code described below has been compiled for the [MAXQ2000](http://www.maximintegrated.com/maxq2000) microcontroller, which is used on the [MAX7456 evaluation \(EV\) kit.](http://www.maximintegrated.com/max7456evkit) The complete set of software routines is available in this application note. The routines are self-documenting, so little additional description is provided. The C-Code below is also available in the following files: [spi.c](http://www.maximintegrated.com/tools/other/appnotes/4184/4184_spi.c) and [MAX7456.h](http://www.maximintegrated.com/tools/other/appnotes/4184/4184_max7456.h)

The code uses the standard nomenclature for the SPI lines. The MAXQ2000 processor is the SPI master and the MAX7456 is the SPI slave.

CS is the same as is used in the MAX7456 data sheet. SDIN is referred to as MOSI (master out slave in). SDOUT is referred to as MOSI (master in slave out). SCLK is referred to as CK.

The prefix SPI\_ is used on all lines.

#### Data Structures

The data structure shown below is used to access data directly or bit by bit. This is used to access the pins for the SPI port individually. (C++ and some newer C compilers support the bit-field union/struct syntax.)

```
/* Port 5 Output Register */
  __no_init volatile __io union
{
   unsigned char PO5;
   struct
 {
    unsigned char bit0 : 1;<br>unsigned char bit1 : 1;
    unsigned char bit1 : 1;<br>unsigned char bit2 : 1;unsigned char bit2 : 1;<br>unsigned char bit3 : 1;
    unsigned char bit3 : 1;<br>unsigned char bit4 : 1;
    unsigned char bit4 : 1;<br>unsigned char bit5 : 1;
    unsigned char bit5 : 1;<br>unsigned char bit6 : 1;
    unsigned char bit6 : 1;<br>unsigned char bit7 : 1;unsigned char bit7
   } PO5_bit;
}
```
This code assigns a single byte to PO5, which is the address of the microcontroller's output port. It then assigns another byte to the same memory address that can be accessed bit by bit.

Therefore, the port can be addressed directly by using commands like:

 $PO5 = 0x10$ :

Or bit by bit by using commands like:

PO5 bit.bit4 = 1;

This structure can be customised if the code is used on different processors.

If using an older C compiler which does not support the bitfield width specifier, the bitwise boolean operators can be used to set and clear bits:

```
/* Portable bit-set and bit-clear macros. */
#define BIT_SET(sfr,bitmask) sfr |= (bitmask)
#define BIT_CLR(sfr,bitmask) sfr &=~ (bitmask)
#define BIT0 0x01
#define BIT1 0x02
#define BIT2 0x04
#define BIT3 0x08
#define BIT4 0x10
#define BIT5 0x20
#define BIT6 0x40
#define BIT7 0x80
example: BIT_SET(PO5,BIT0); BIT_CLR(PO5,BIT6);
```
#### **Macros**

There is a simple tip to make the routines more mobile: use macros to define the controller pin assignments, as shown below.

#define SPI\_CS PO5 bit.bit4 // PO5 bit.bit4 = active-low CS-chip select PO5\_bit.bit5 #define SPI\_MOSI // PO5 bit.bit5 = MOSI -master out slave in, // data to MAX7456 // PO5 bit.bit7 =  $MISO$ #define SPI MISO PI5 bit.bit7  $\frac{1}{2}$   $\frac{1}{2}$  // data from MAX7456  $//$  PO5\_bit.bit6 = SCK #define SPI CK PO5 bit.bit6 SPI clock

Using these macros and the data structure above, one can set and reset each pin in an IO port individually with commands such as:

SPI $CS = 1$ :

Changing the macros will move the pins around. This is useful if the code is to be used in different designs that assign different pins for the SPI port, or if the pins need to be reassigned for better PCB routing.

#### Code for a Single-Byte Write

The code for a single-byte write operation (Figure 1) is shown below. If one can guarantee that the active-low CS and CK lines are at the correct state on entry, the first two instructions can be removed.

The routine first sends the address followed by the data. Two loops are used for this. It is possible to simplify the routine by using a single loop and a 16-bit data store. Rotating a 16-bit "int" takes longer than rotating an 8-bit "char" on the MAXQ2000 microcontroller, so a trade-off has been made.

```
7**************
 * spiWriteReg
 * Writes to an 8-bit register with the SPI port
void spiWriteReq(const unsigned char regAddr, const unsigned char regData)
 unsigned char SPICount;
                                                     // Counter used to
clock out the data
                                                     // Define a data
 unsigned char SPIData;
structure for the SPI data
 SPI CS = 1;
                                                        // Make sure we
start with active-low CS high
 SPI_CK = 0;// and CK low
 SPIData = reqAddri// Preload the data
to be sent with Address
 SPI CS = 0;// Set active-low CS
low to start the SPI cycle
                                                     // Although SPIData
could be implemented as an "int",
                                                     // resulting in one
                                                     // loop, the routines
run faster when two loops
                                                     // are implemented
```

```
with
                                                                 // SPIData
implemented as two "char"s.
  for (SPICount = 0; SPICount < 8; SPICount++)
                                                                 // Prepare to clock
out the Address byte
    if (SPIData & 0x80)
                                                                 // Check for a 1
     SPI_MOSI = 1// and set the MOSI
line appropriately
   else
     SPI_MOSI = 0;SPI CK = 1;
                                                                 // Toggle the clock
line
    SPI CK = 0;SPIData <<= 1;
                                                                 // Rotate to get the
next bit
                                                                 // and loop back to
send the next bit
                                                                 // Repeat for the
Data byte
                                                                 // Preload the data
 SPIData = regData;to be sent with Data
  for (SPICount = 0; SPICount < 8; SPICount++)
    if (SPIData & 0x80)
     SPI MOSI = 1;
    else
     SPI MOSI = 0;SPI_CK = 1SPI CK = 0;
```
#### Code for a Byte-Read Operation

SPIData  $\lt\lt= 1$ ;

 $SPI CS = 1;$  $SPI$  MOSI = 0;

 $\left\{ \right.$ 

The code for a byte-read operation (Figure 2) is shown below. It is similar to the routine above. The address is first sent, and the data is read back by toggling the clock and then reading in the data from the MISO line.

```
* spiReadReq
* Reads an 8-bit register with the SPI port.
* Data is returned.
unsigned char spiReadReg (const unsigned char regAddr)
 unsigned char SPICount;
                                                  // Counter used to
clock out the data
 unsigned char SPIData;
 SPI CS = 1;
                                                  // Make sure we start
with active-low CS high
                                                  // and CK low<br>// Preload the data
 SPI CK = 0;SPIData = regAddr;
to be sent with Address and Data
 SPI CS = 0;// Set active-low CS
low to start the SPI cycle
 for (SPICount = 0; SPICount < 8; SPICount++)
                                                  // Prepare to clock
out the Address and Data
```

```
\{if (SPIData & 0x80)
      SPI_MOSI = 1else
     SPI MOSI = 0;SPI_CK = 1;SPI<sup>CK = 0;</sup>
    SPIData <<= 1;
                                                                     // and loop back to
send the next bit
  SPI_MOSI = 0;// Reset the MOSI
data line
  SPIData = 0;
  for (SPICount = 0; SPICount < 8; SPICount++)
                                                                    // Prepare to clock
in the data to be read
    SPIData \langle \langle =1 \rangle// Rotate the data
                                                                     // Raise the clock to
    SPI CK = 1;clock the data out of the MAX7456SPIData += SPI_MISO;
                                                                    // Read the data bit
    SPI CK = 0;// Drop the clock
ready for the next bit
                                                                     // and loop back
  SPI CS = 1// Raise CS
  return ((unsigned char)SPIData);
                                                                    // Finally return the
read data
```
#### Code for a Byte-Write Operation Using Autoincrement

The code for a byte-write operation using the autoincrement function (Figure 3) is shown below. It, too, is similar to the single-byte write routine above. The address is first sent, and the data is read back by toggling the clock and then reading in the data from the MISO line.

```
* spiWriteRegAutoIncr
 \star* Writes to an 8-bit register with the SPI port using the MAX7456's autoincrement
mode
void spiWriteRegAutoIncr(const unsigned char regData)
 unsigned char SPICount;
                                                      // Counter used to
clock out the data
 unsigned char SPIData;
                                                      // Define a data
structure for the SPI data.
                                                      // Make sure we start
 SPI_C S = 1;with active-low CS high
 SPI CK = 0 ;
                                                      // and CK low
 SPIData = regData;
                                                      // Preload the data
to be sent with Address and Data
 SPI_C S = 0;// Set active-low CS
low to start the SPI cycle<br>for (SPICount = 0; SPICount < 8; SPICount++)
                                                      // Prepare to clock
out the Address and Data
   if (SPIData & 0x80)
    SPI_MOSI = 1else
    SPI MOSI = 0;
   SPI CK = 1;
```

```
SPI CK = 0;SPIData <<= 1;
                                                                  // and loop back to
send the next bit
 SPI MOSI = 0;
                                                                  // Reset the MOSI
data line
```
#### Code to Write to the Display Memory Using Autoincrement

The following routine uses the autoincrement function to write to the display memory. The code uses a global variable array called "data". It is defined below:

extern volatile unsigned char data[DATA\_BUF\_LENGTH]; DATA\_BUF\_LENGTH = 968

When the routine is called, datall contains the display memory to be written as below:

data[0] = ignored (contains a command byte used by the EV kit GUI software)  $data[1] = character byte 1  
data[2] = attribute byte 1$  $data[3] = character byte 2$  $data[4]$  = attribute byte 2 etc.

Autoincrement mode is terminated by writing 0xFF. Hence, character 0xFF cannot be written to the display in this mode. If this is required, a single-byte write can be used.

```
* spiWriteCM
 * Writes to the Display Memory (960 bytes) from "data" extern.<br>* 960 = 16 rows × 30 columns × 2 planes {char vs. attr} screen-position-indexed
memory
void spiWriteCM()
                                                             // On entry: global
data[1..960]
                                                             // contains char+attr
bytes
                                                              // (optionally
terminated by OxFF data)
                                                              // First, write
data[1,3,5,...] Character plane;
                                                              // MAX7456
WriteReg(0x05, 0x41)// "Character Memory
Address High";
                                                              // 0x02:Attribute
bytes;
                                                              // 0x01:character
memory address msb
  volatile unsigned int Index = 0x0001;
                                                             // Index for lookup
into
                                                              // data[1..960]
   spiWriteReg(DM_ADDRH_WRITE, 0x00);
                                                             // initialise the
Display Memory high-byte<br>spiWriteReg(DM_ADDRL_WRITE, 0x00);
                                                             // and the low-byte
                                                             // MAX7456
   spiWriteReg(DM_MODE_WRITE , 0x41);
WriteReg(0x04, 0x41) "Display Memory Mode";
                                                             // 0x40: Perform 8-bit
operation; 0x01:AutoIncrement
  D<sub>O</sub>// Loop to write the
```

```
character data
\{if (data[Index] == 0xFF) (break character<br>break;
                                              // and finish if
found
     spiWriteRegAutoIncr(data[Index]); // Write the 
character<br>Index += 2i// Increment the
index to the next character,
 // skipping over the 
  attribute } while(Index < 0x03C1); \frac{1}{2} // 0x03C1 = 961 // and loop back to
send the next character
   spiWriteRegAutoIncr(0xFF); // Write the "escape 
character" to end AutoIncrement
 // mode
   spiWriteReg(DM_ADDRH_WRITE,0x02); // Second, write 
data[2,4,6,...]
                                               // Attribute plane; 
MAX7456
                                              // 
WriteReg(0x05,0x41)
                                              // "Character Memory 
Address High";
                                              // 0x02:Attribute 
bytes; 0x01:character memory address 
// msb 
   spiWriteReg(DM_ADDRL_WRITE,0x00);
   spiWriteReg(DM_MODE_WRITE,0x41); // MAX7456 
WriteReg(0x04,0x41) "Character Memory
 // Mode"; 
0x40:Perform 8-bit operation; 0x01:Auto-
                                              // Increment
  Index = 0x0002; do
\{if (data[Index] == 0xFF) break;
     spiWriteRegAutoIncr(data[Index]);
    Index += 2i
```
#### Code to Write to the Character Memory

 $\}$  while(Index <  $0x03C1$ ); spiWriteRegAutoIncr(0xFF);

}

The following routine writes a single character to the character memory. Each character is 12 pixels by 18 lines, totalling 216 pixels. Since each byte defines four pixels, 54 bytes are required to define each character. The data for the character is held in data[] on entry. (This is similar to the above routine for writing to the display memory.)

Writing to the character memory is worth some extra explanation. The memory is nonvolatile and, therefore, writing to it takes around 12ms and is performed by the MAX7456 itself. Only whole characters of 54 bytes can be written to the character memory.

The device contains a 54-byte shadow memory. This memory is first filled with the character data to be written. The device is then triggered to write this data to the NVM character memory.

There are several registers used to write to the character memory:

1. Character Memory Mode = 0x08. Write 0xA0 to this register to trigger the device to write the shadow memory

to the NVM character memory.

- 2. Character Memory Address High =  $0x09$ . This contains the address of the character to be written.
- 3. Character Memory Address Low = 0x0A.
- 4. Character Memory Data In = 0x0B
- 5. Status = 0xA0. Read from this to determine when the character memory is available for writing.

On entry, data[1] contains the address of the character to be written, data[2...54] contains the data for the character.

To write a character to the NVM character memory, first write the address of the character. Each byte is then written to the shadow memory. There is no autoincrement mode for writing to shadow memory, so the address within the shadow memory must be written each time. The shadow memory can then be written to the NVM character memory by writing 0xA0 to the Character Memory Mode register. The device will then set the Status register bit 5 high to indicate that the character memory is not available for writing. Once completed, the device will reset this bit low. No attempt should be made to write to the shadow memory while it is being transferred to the character memory.

To avoid causing objectionable display flicker, the routine disables the OSD before writing to the character memory.

```
/**************
 * spiWriteFM
 * Writes to the Character Memory (54 bytes) from "data" extern
void spiWriteFM()
    unsigned char Index;
    spiWriteReg(VIDEO_MODE_0_WRITE, spiReadReg
                (VIDEO_MODE_0_READ) & 0xF7);
                                                             // Clear bit 0x08 to
DISABLE the OSD display
    spiWriteReg(FM ADDRH WRITE, data[1]);
                                                             // Write the address
of the character to be written
                                                             // MAX7456 glyph tile
definition
                                                              // length = 0x36 = 54bytes
                                                              // MAX7456 64-byte
Shadow RAM accessed
                                                              // through
FM_DATA_.. FM_ADDR.. contains a single
                                                             // character/qlyph-
tile shape
     for(Index = 0x00; Index < 0x36; Index++)// Write the address
         spiWriteReg(FM_ADDRL_WRITE, Index);
within the shadow RAM
        spiWriteReg(FM_DATA_IN_WRITE, data[Index + 2]);
                                                            // Write the data to
the shadow RAM
    \left\{\right.spiWriteReq(FM MODE WRITE, 0xA0);
                                                             // MAX7456 "Font
Memory Mode" write 0xA0 triggers
                                                             // copy from 64-byte
Shadow RAM to NV array.
    while ((spiReadReq(STATUS READ) & 0x20) != 0x00);
                                                             // Wait while NV
Memory status is BUSY
                                                             // MAX7456 0xA0
status bit 0x20: NV Memory Status
                                                             // Busy/~Ready
```
### Header File for the MAX7456

The following listing is a header file for the MAX7456. This code defines the register map for the device.

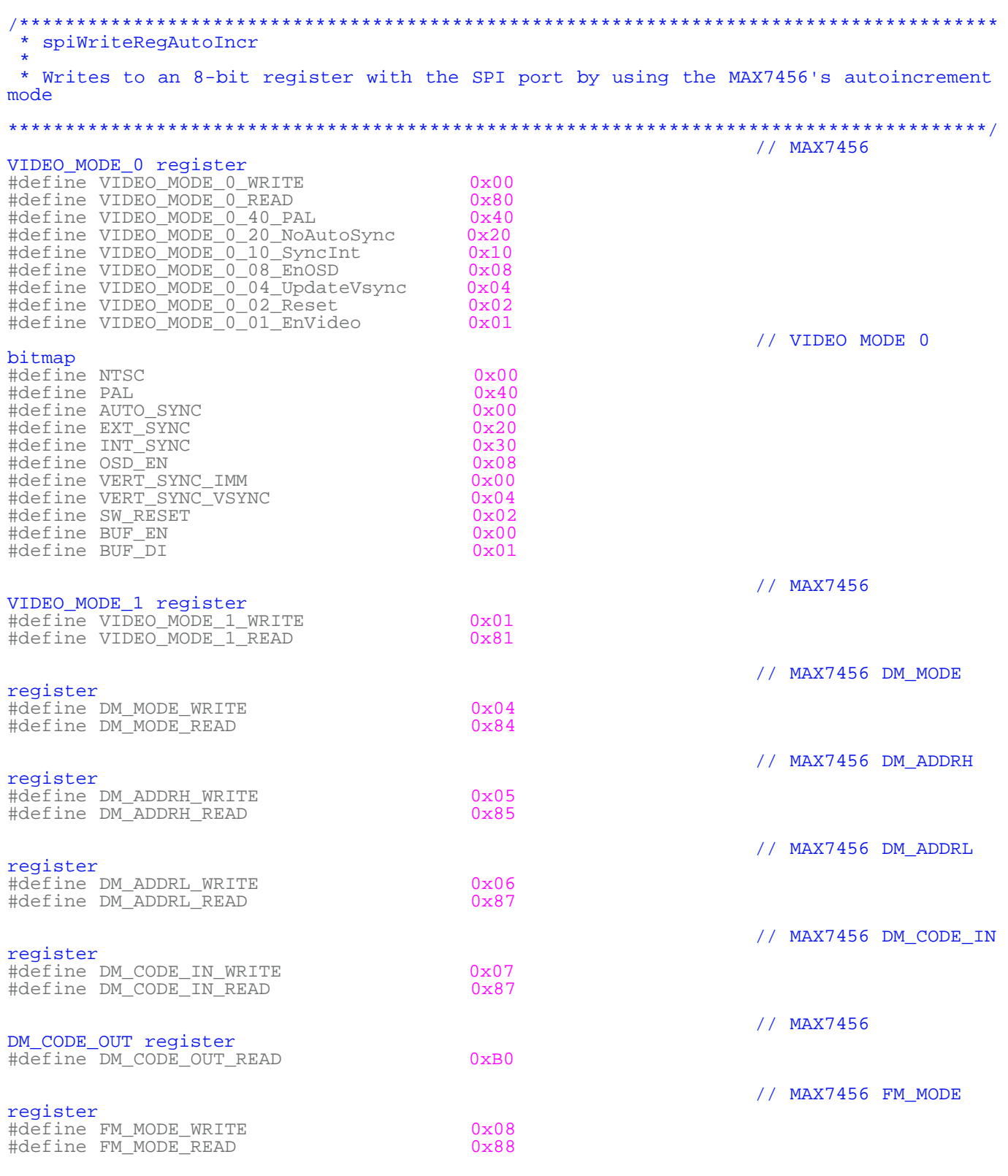

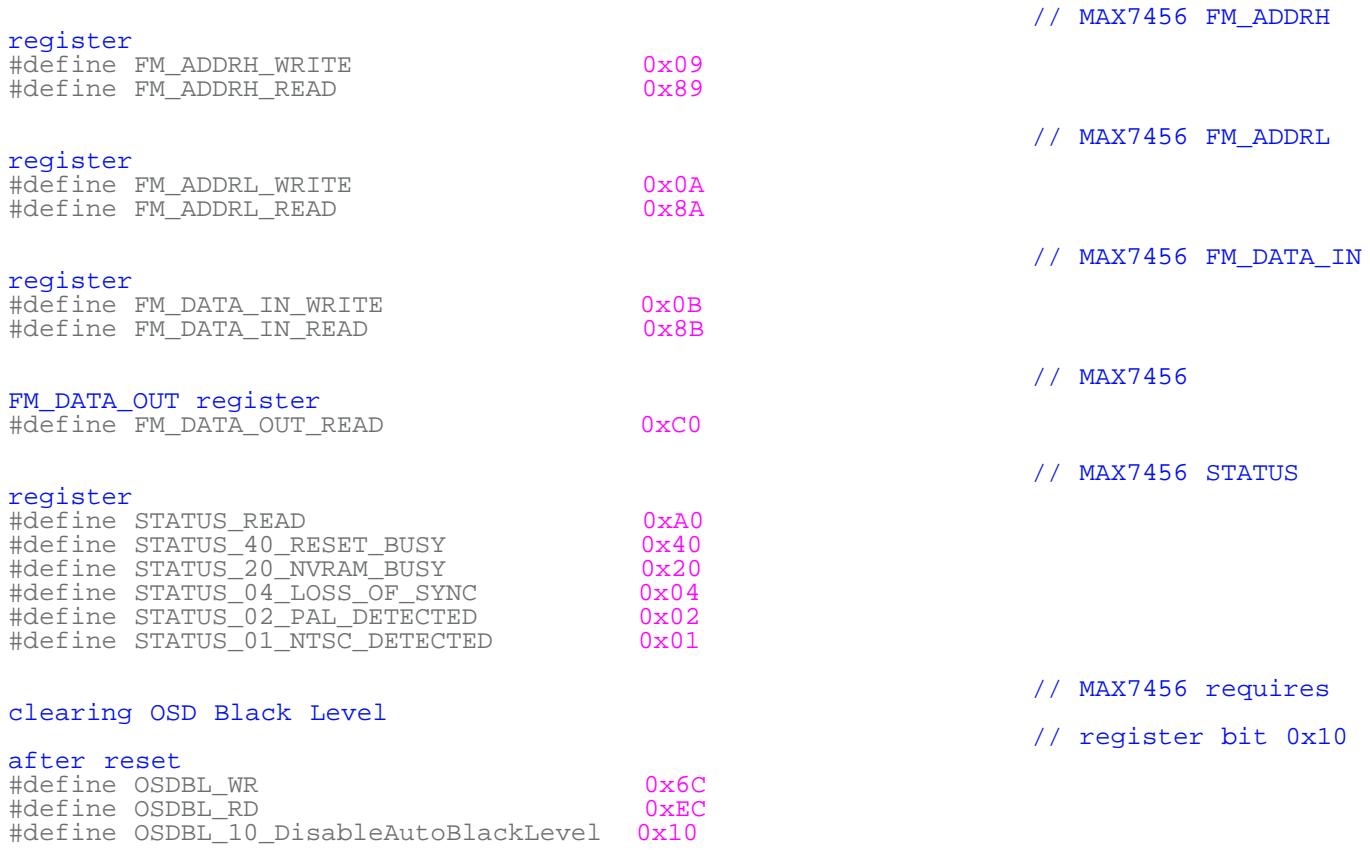

## Conclusion and Performance

The MAX7456 EV kit uses the MAXQ2000 microcontroller that runs at 20MHz clock. This microcontroller contains an internal hardware SPI controller. The MAX7456's SPI port can, therefore, run at full speed. The software SPI routines above do perform slower than the hardware controller. However, the routines have been optimized for portability if a customer application lacks a hardware SPI port.

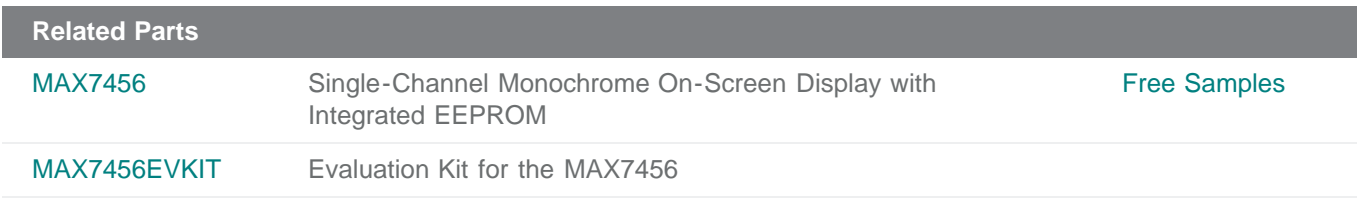

#### **More Information**

For Technical Support: <http://www.maximintegrated.com/support> For Samples: <http://www.maximintegrated.com/samples> Other Questions and Comments: <http://www.maximintegrated.com/contact>

Application Note 4184: <http://www.maximintegrated.com/an4184> APPLICATION NOTE 4184, AN4184, AN 4184, APP4184, Appnote4184, Appnote 4184 Copyright © by Maxim Integrated Products

Additional Legal Notices: <http://www.maximintegrated.com/legal>